# $N$

September 7, 2009

**Abstract**

 $2009/9/7$ 

# **Contents**

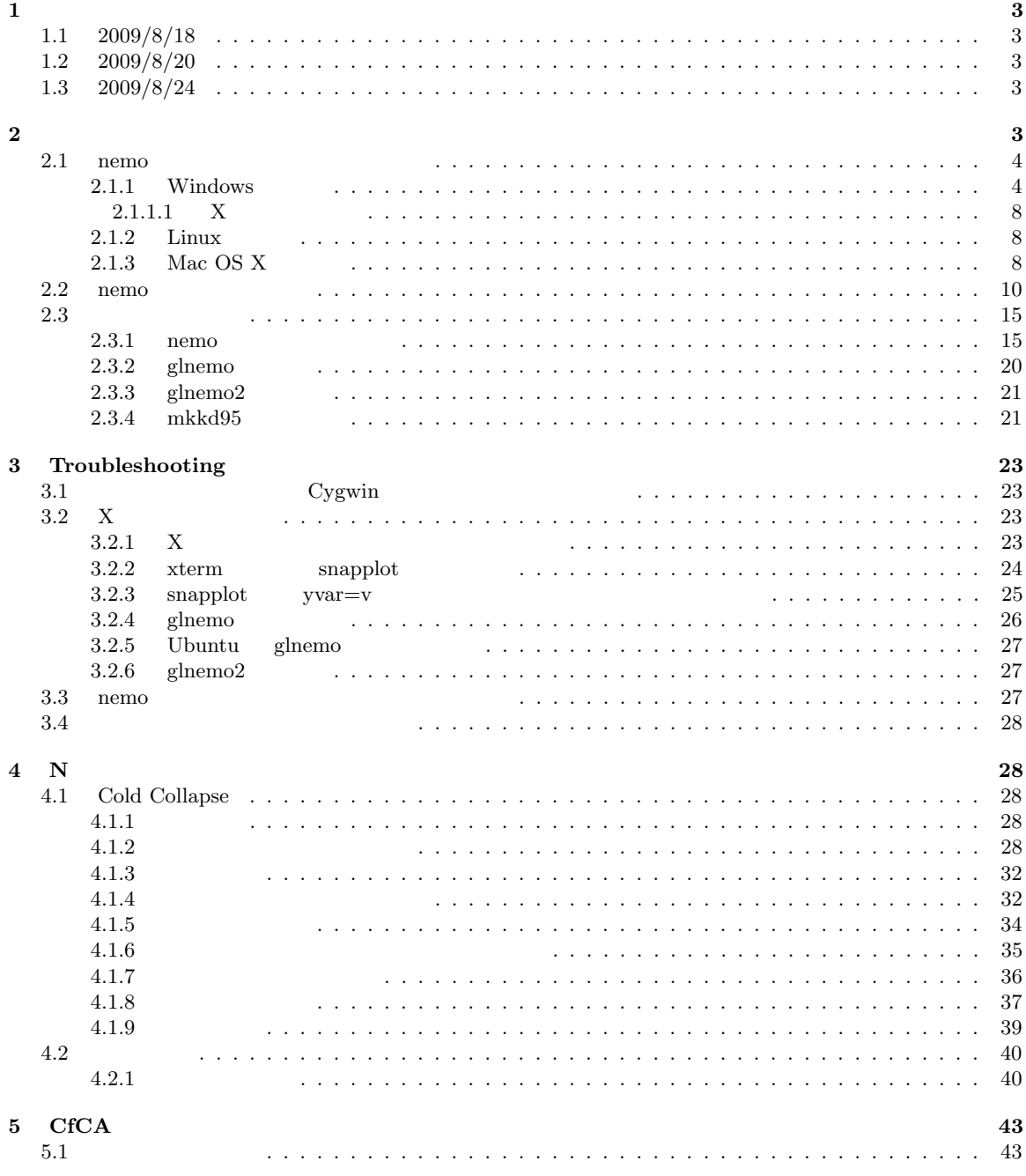

# **1** 作成状況

# **1.1 2009/8/18**

# **1.2 2009/8/20**

glnemo2 Troubleshooting

# **1.3 2009/8/24**

MacOS X  $\hspace{1.6cm} 2$ 

# $\overline{2}$

OS Windows (Vista  $\qquad \qquad$ Linux Mac OS X  $CfCA$  (experimentally experimentally experimental  $(1, 2, 3)$   $(2, 3, 5)$  $\begin{array}{lll} {\bf nemo} & & {\bf Nemo} & & {\bf Peter Teuben} & 20 \\ & {\bf N} & ( & & {\bf SPH} \end{array}$ ーに入っている。<br>アメンテナンスを用 インデナンスを用 *SPH* サポートもある) のシミュレーションをサポートする様々なツールの複合体です。沢山のプログラムが共通のユー nemo organization pgplot the memo organization pgplot organization  $\mathbf{p}$ *•* glnemo *•* GalacTICS *•* WIP glnemo Jean-Charles Lambert nemo 3  $1$ inux(Qt UNIX) Windows  $\begin{array}{cc}\n\text{UNIX} & \text{ } \\
3\n\end{array}$  $\sim$  3 GalacTICS はバルジ・ディスク・ハローからなる銀河モデルの作成パッケージです。WIP PGPLOT をイン

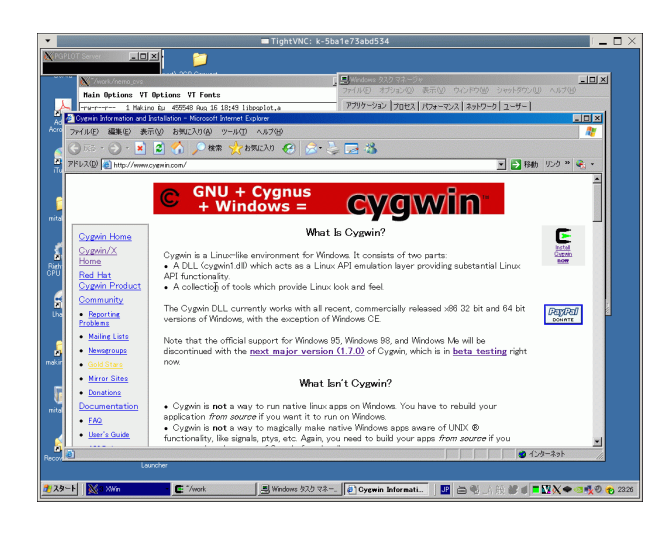

Figure 1: Cygwin

# **2.1** nemo

nemo  $OS$ 

- $\bullet$  2.1.1 Windows
- $2.1.2$  Linux
- $2.1.3$  Mac OS X

## 2.1.1 Windows

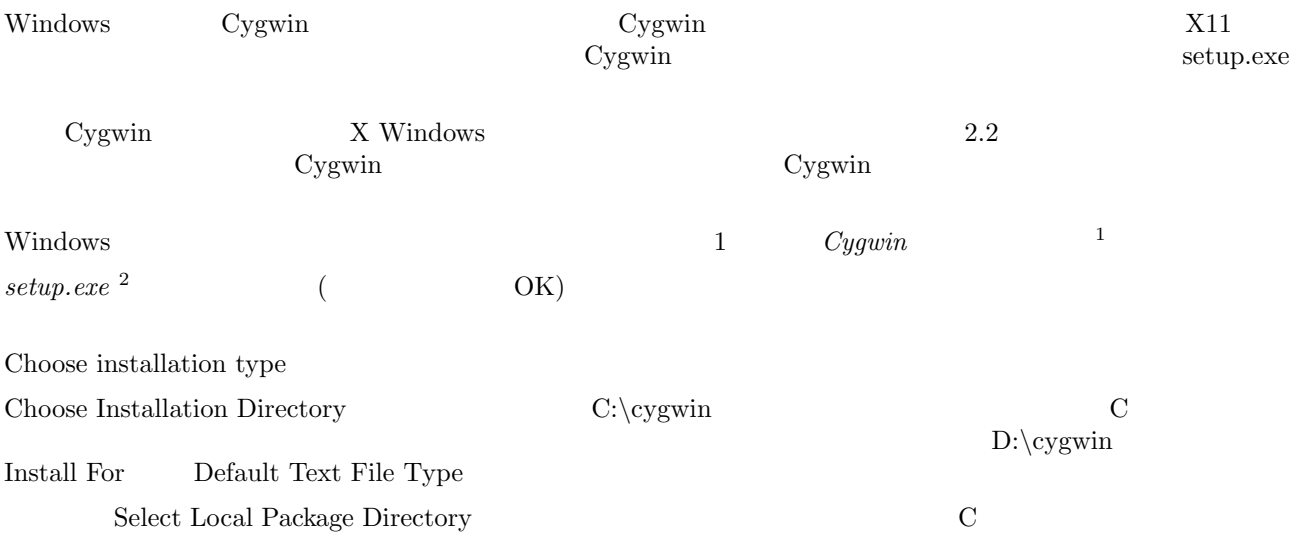

<sup>1</sup>http://www.cygwin.com

<sup>2</sup>http://www.cygwin.com/setup.exe

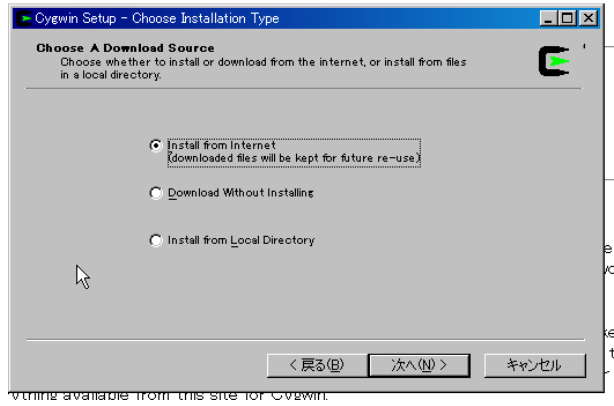

Figure 2: Choose Installation Type

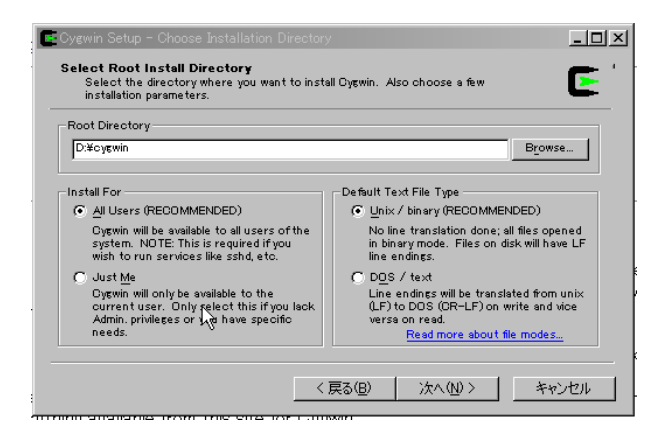

Figure 3: Choose Installation Directory

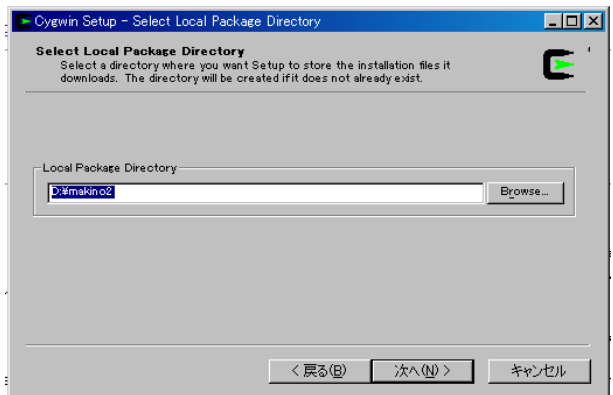

Figure 4: Select Local Package Directory

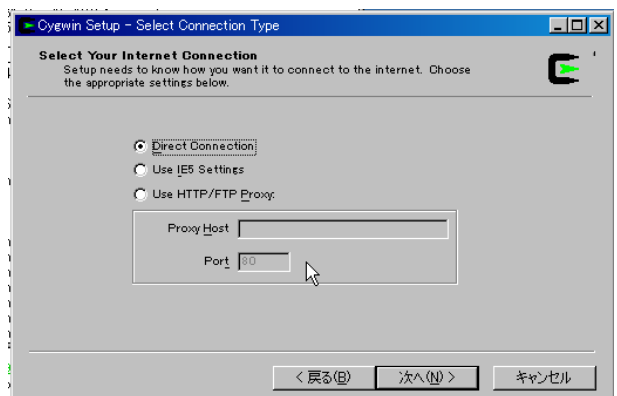

Figure 5: Select Connection Type

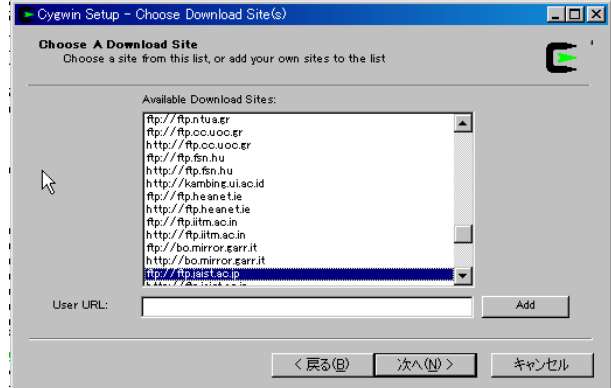

Figure 6: Choose Dounload  $\text{Site}(s)$ 

Select Connection Type Direct Connection Type

Choose Dounload Site $(s)$ 

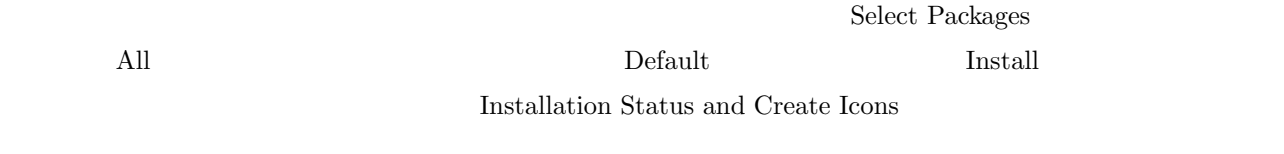

Cygwin  $\sim$ 

XWin Server

 $X$ 

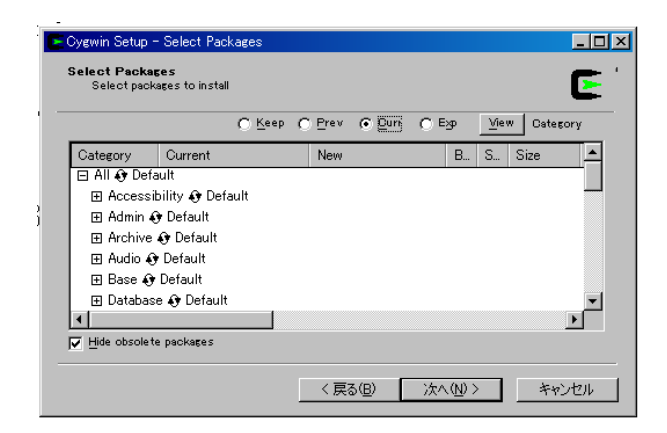

Figure 7: Select Packages

| <b>Select Packages</b><br>Select packages to instant |               |     |          |           |      | Ñ.       |
|------------------------------------------------------|---------------|-----|----------|-----------|------|----------|
|                                                      | C Keep C Prev |     | $G$ Duri | $C$ Exp   | View | Category |
| Category<br>Current                                  |               | New |          | <b>B.</b> | S    | Size     |
| 日 All ⊙ Install                                      |               |     |          |           |      |          |
| 田 Accessibility O Install                            |               |     |          |           |      |          |
| 田 Admin O Install                                    |               |     |          |           |      |          |
| 田 Archive O Install                                  |               |     |          |           |      |          |
| 田 Audio O Install                                    |               |     |          |           |      |          |
| 田 Base ⊙ Install                                     |               |     |          |           |      |          |
| 田 Database + Install                                 |               |     |          |           |      |          |
|                                                      |               |     |          |           |      |          |
| Hide obsolete packages<br>⊽                          |               |     |          |           |      |          |
|                                                      |               |     |          |           |      |          |

Figure 8: Select Packages

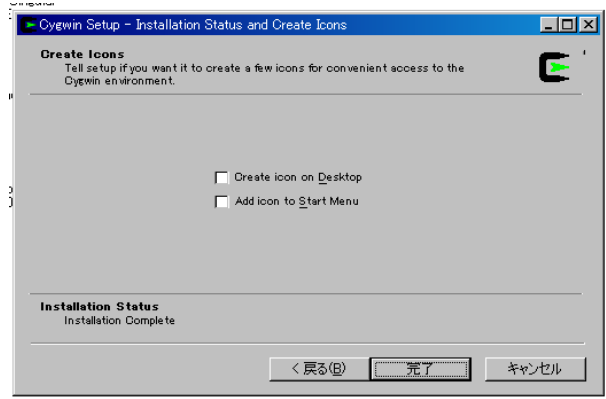

Figure 9: Installation Status and Create Icons

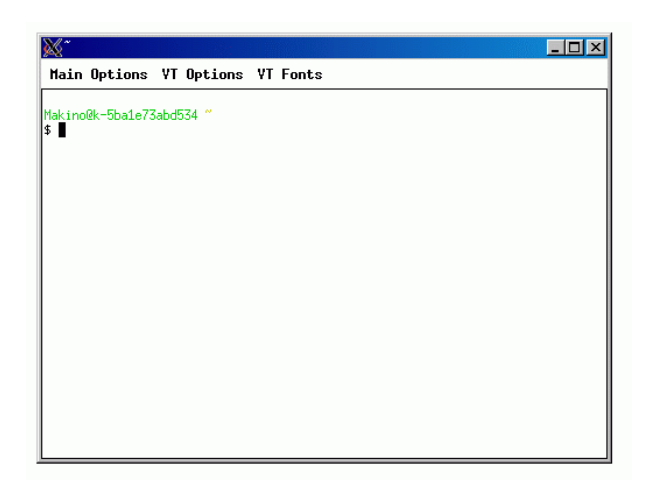

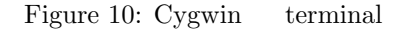

#### $2.1.1.1$  X

 $C$ ygwin  $X$   $X$   $C$ ygwin X  $C$  $Xming \hspace{1cm} 3 \hspace{1cm} Xming-fonts<sup>4</sup>$  $Xming^5$ **The Comment System System System System System System System System System System System System System System System System System System System System System System System System System System System System System System**  $\begin{minargXserver} \begin{array}{ll} \text{Cygwin bash shell} \end{array} & \begin{array}{ll} \text{Xterm} \end{array} & \begin{array}{ll} \text{Xterm} \end{array} \end{array}$  $127.0.0.1:0.0$ 

 $apt-get$  yum

#### **2.1.2** Linux

 $\text{Linux}$   $\text{X11}$ 

CentOS

yum install gcc compat-gcc-34-g77 yum install qt qt-devel

## **2.1.3** Mac OS X

Mac OS  $X$ 

- *•* Xcode
- *•* g77

 $3$ http://www.straightrunning.com/XmingNotes/

<sup>4</sup>http://sourceforge.net/project/downloading.php?group id=156984&filename=Xming-fonts-7-4-0-3-setup.exe <sup>5</sup>http://sourceforge.net/project/downloading.php?group id=156984&filename=Xming-6-9-0-31-setup.exe  $^6$ http://www.straightrunning.com/XmingNotes/

*•* qt3

• fink (qt3)

 $\rm{Apple}$   $\rm{Xcode}$  ( )  $\rm{OS}$  DVD OS DVD XCode 2008 XCode 2008 DVD *Apple* のサイト<sup>7</sup> でユーザ登録すれば XCodeTools なんとかというのをダウンロード、インストールすることができるは  $\sec 4.0$   $\qquad \qquad$   $g77$ g77 **Intel Mac** *HPC Mac OS X<sup>8</sup>* <sup>9</sup><br> $a$ <sup>77</sup>-intel-bin.tar-az (Intel cou )<sup>10</sup>  $q77$ -intel-bin.tar-gz (Intel cpu  $10$ sudo tar -xvf g77-bin.tar -C /  $g77$  efortran  $g77$ g77  $\qquad \qquad$  g77  $\qquad \qquad$  gcc Xcode (fink  $\text{rank} \quad \text{gcc} \quad \text{fink} \quad \text{gcc} \quad \text{fink}$ g77 ( $\qquad$ PowerMac fink g77 qt3  $\epsilon$  fink fink install qt3  $q_t3$  edges glnemo of  $q_t3$  $QTDIR$  fink  $/sw$  fink fink  $/sw$  $\gamma$ sw bin  $\gamma$  $\cosh$   $\qquad \qquad :$ setenv QTDIR /sw setenv PATH \${PATH}:/sw/bin bash QTDIR=/sw ; export QTDIR PATH=\${PATH}:/sw/bin ; export PATH  $fink$  **Fink**  $fink$  11 **fink** .profile fink installer **fink** installer **PATH** 

<sup>7</sup>http://connect.apple.com

 $^8$ http://hpc.sourceforge.net/

<sup>9</sup>http://www006.upp.so-net.ne.jp/mnak/computer/macosx.html

<sup>10</sup>http://prdownloads.sourceforge.net/hpc/g77-intel-bin.tar.gz?download

<sup>11</sup>http://www.finkproject.org/download/index.php?phpLang=ja

#### 2.2 nemo

```
2009/8/16 nemo^{12}
```
home/yourid/work (yourid Cygwin  $h$ ome/yourid/work (yourid Cygwin  $\alpha$ ouser id)  $wget$ http://grape.mtk.nao.ac.jp/pub/people/makino/tmp/nemo\_cygwin\_install.csh<sup>13</sup>

%cd %mkdir work %cd work %wget http://grape.mtk.nao.ac.jp/pub/people/makino/tmp/nemo\_cygwin\_install.csh

MacOS X wget curl expected water was the curl curl expected was the curl expected was the curl expected was the curl expected was the curl expected was the curl expected was the curl expected was the curl expected was the

%cd %mkdir work %cd work %curl -O http://grape.mtk.nao.ac.jp/pub/people/makino/tmp/nemo\_cygwin\_install.csh

```
#!/bin/csh -f
#
# nemo_cygwin_install.csh
#
# J. Makino
# 2009/8/16 created
# 2009/8/18 added hack for qmake on Cygwin
# 2009/8/20 Major rewrite: Try not to download/compile if files are already
# there
# 2009/8/24 Try curl if wget failed
# 2009/8/25 Hacks to work on OSX 10.4 and 10.5
#
set hostsys = 'uname'
# First get the source from Peter's standard location
if ( ! ( -e nemo_cvs ) ) then
   wget ftp://ftp.astro.umd.edu/pub/nemo/nemo_cvs.tar.gz
   if ( $status == 1) then
     curl -0 ftp://ftp.astro.umd.edu/pub/nemo/nemo_cvs.tar.gz
   endif
   tar zxf nemo_cvs.tar.gz
   cd nemo_cvs
   cvs login ; cvs update -d \qquad # just to be sure to be up to date
else
   cd nemo_cvs
```
 $^{12}\mathrm{http://bima.astro.umd.edu/nemo/}$ 

 $^{13}{\rm http://grape.mtk.nao.ac.jp/pub/people/makino/tmp/nemo_cygwin_install.csh}$ 

endif

```
# download wip as well
if ( | ( -e \text{ } \text{kip} ) ) then
  wget ftp://ftp.astro.umd.edu/progs/morgan/wip2p3.tar.gz
  if ($status == 1) thencurl -0 ftp://ftp.astro.umd.edu/progs/morgan/wip2p3.tar.gz
  endif
  tar xzf wip2p3.tar.gz
endif
# Then get the patched files from Makino's location
wget http://grape.mtk.nao.ac.jp/pub/people/makino/tmp/nemo+pgplot.patch.tgz
if ($status == 1) thencurl -O http://grape.mtk.nao.ac.jp/pub/people/makino/tmp/nemo+pgplot.patch.tgz
endif
tar xvzf nemo+pgplot.patch.tgz
if ( ( -e bin/snapplot ) || ( -e bin/snapplot.exe ) ) then
  echo You seem to have nemo already
  echo so skip the installation.
  echo If you want to re-install nemo,
  echo either remove or rename nemo_cvs and try to run this
  echo script again.
  source nemo_start
else
   switch ($hostsys)
# Cygwin does not have /usr/bin/qmake, even after qt3-devel is installed.
# So make a soft link
      case CYGWIN*
         echo This system is Cygwin. prepare /usr/bin/qmake
         if ( ! (-e /usr/bin/qmake) ) thenif ( -e /usr/lib/qt3/bin/qmake ) then
               ln -s /usr/lib/qt3/bin/qmake /usr/bin/qmake
            else
               echo cannot find qmake. Please try some other fix.
            endif
         else
            echo qmake is already in /usr/bin
         endif
      breaksw
      case Darwin*
         echo This system is Mac OS X. Additional setup for QT
         setenv PATH ${PATH}:/sw/bin
         setenv QTDIR /sw
      breaksw
   default:
      echo none approptiate
   endsw
```
#and then run the standard script

```
source AAA_SOURCE_ME
#and try to fix the problem with powerpc macs (or OS X 10.4)
# not sure if this problem is due to PPC implementation or OS X version.
   set nemohost = $NEMOHOST
   switch ($nemohost)
      case powerpc-apple*
         echo This system is PowerMac. Things have probably badly failed.
         echo Now try to edit lib/makedef and make again
         if ( ! ( -e lib/makedefs.org ) ) then
             cp -p lib/makedefs lib/makedefs.org
         endif
         sed -e 's/-lcrt2.o/ /g' < lib/makedefs.org > lib/makedefs
         make libs
      breaksw
   default:
      echo Nothing to do here
   endsw
endif
# and then make usual binaries
make bins
# make sure that GalacTICS and glnemo are there
mknemo mkkd95
mknemo glnemo
if ( ( -e bin/wip ) || ( -e bin/wip.exe ) ) then
   echo WIP is already installed
else
   echo now compile wip
   cd wip
   switch ($hostsys)
      case Darwin*
        ./makewip -host darwin -pgplot $NEMOLIB -xlib /usr/X11R6/lib
      breaksw
   default:
     ./makewip -host linux -pgplot $NEMOLIB -xlib /usr/X11R6/lib
   endsw
   switch ($hostsys)
      case CYGWIN*
        mv wip.exe $NEMOBIN
      breaksw
   default:
      mv wip $NEMOBIN
   endsw
endif
```
cvs update -d nemo

\$ csh -f nemo\_cygwin\_install.csh

\$ csh -f nemo\_cygwin\_install.csh --2009-08-17 01:08:42-- ftp://ftp.astro.umd.edu/pub/nemo/nemo\_cvs.tar.gz => 'nemo\_cvs.tar.gz' Resolving ftp.astro.umd.edu... 129.2.14.3 Connecting to ftp.astro.umd.edu|129.2.14.3|:21... connected. Logging in as anonymous ... Logged in!  $\Rightarrow$  SYST ... done.  $\Rightarrow$  PWD ... done.  $\Rightarrow$  TYPE I ... done.  $\Rightarrow$  CWD /pub/nemo ... done. ==> SIZE nemo\_cvs.tar.gz ... 10949723 ==> PASV ... done. ==> RETR nemo\_cvs.tar.gz ... done. Length: 10949723 (10M) 100%[==============================================>] 10,949,723 250K/s in 48s 2009-08-17 01:09:33 (222 KB/s) - 'nemo\_cvs.tar.gz' saved [10949723] Logging in to :pserver:anonymous@cvs.astro.umd.edu:2401/home/cvsroot CVS password: ? .cvspass ? VERSION\_cvs ? local cvs update: Updating . cvs update: Updating bugs cvs update: Updating csh cvs update: Updating data cvs update: Updating data/GalPot cvs update: Updating data/filter  $($ cvs update: Updating usr/vogl/src/msfort cvs update: Updating usr/vogl/src/sunfort --2009-08-17 01:15:27-- http://grape.mtk.nao.ac.jp/pub/people/makino/tmp/nemo+pgplot.patch.tgz Resolving grape.mtk.nao.ac.jp... 133.40.7.128 Connecting to grape.mtk.nao.ac.jp|133.40.7.128|:80... connected. HTTP request sent, awaiting response... 200 OK Length: 20361 (20K) [application/x-tar] Saving to: 'nemo+pgplot.patch.tgz' 100%[==============================================>] 20,361 --.-K/s in 0.05s 2009-08-17 01:15:27 (441 KB/s) - 'nemo+pgplot.patch.tgz' saved [20361/20361]

inc/nr.h inc/mathfns.h src/kernel/loadobj/loadobjCYGWIN.c src/kernel/loadobj/loadobj.c src/nbody/cores/bodytrans.c src/scripts/pgplot.install

nemo

(Sending output to install.log) Found a local pgplot, Assuming we're using it mkdir: cannot create directory '/tmp/NEMO\_WAS\_HERE': File exists Your filesystem does not support multi-case unique filenames (like A and a) A real Unix depends on it... You probably have a Mac, or use Windows, so, good luck to you rmdir: failed to remove '/tmp/NEMO\_WAS\_HERE': Not a directory ./configure --with-yapp=pgplot --with-pgplot-prefix=/home/Makino/work2/nemo\_cvs/lib

nemo\_cvs

install.log

tail -f ~/work/nemo\_cvs/install.log

```
Initializing NEMO environment
Postconfig
Building NEMO library
Building html files for all the manual pages
Building some sample executables by running the testsuite with -b:
   You can later build all executables with "cd $NEMO; make bins"
   or using "mknemo <program-name>" on a per-case basis
    Since you also seem to have a CVS structure (very good!)
    you can also update code directly via CVS, using the -u flag to mknemo:
                mknemo -u <programname>
or
               mknemo -u -1 <programname>
if the library also needs to be rebuild.
Compiling falcON and its tools.
Note: Although your current shell now has the NEMO environment loaded,
      new shells will not have NEMO pre-loaded. You would need to add
      the following command/alias to your .cshrc (or equivalent) file:
                   source /home/Makino/work2/nemo_cvs/nemo_start
Found 130 executables (132 at last count)
Found 12/30 problems with the TESTSUITE
TESTSUITE: /home/Makino/work2/nemo_cvs/src/nbody/cores Problems
TESTSUITE: /home/Makino/work2/nemo_cvs/src/nbody/evolve/aarseth/nbody0 Problems
TESTSUITE: /home/Makino/work2/nemo_cvs/src/nbody/evolve/aarseth/tools Problems
TESTSUITE: /home/Makino/work2/nemo_cvs/src/nbody/evolve/dehnen Problems
TESTSUITE: /home/Makino/work2/nemo_cvs/src/nbody/evolve/flowcode Problems
```

```
TESTSUITE: /home/Makino/work2/nemo_cvs/src/nbody/evolve/scfm Problems
TESTSUITE: /home/Makino/work2/nemo_cvs/src/nbody/init Problems
TESTSUITE: /home/Makino/work2/nemo_cvs/src/nbody/io Problems
TESTSUITE: /home/Makino/work2/nemo_cvs/src/nbody/io_nemo Problems
TESTSUITE: /home/Makino/work2/nemo_cvs/src/nbody/reduc Problems
TESTSUITE: /home/Makino/work2/nemo_cvs/src/orbit/misc Problems
TESTSUITE: /home/Makino/work2/nemo_cvs/src/orbit/potential Problems
All done.
Starting at Mon Aug 17 01:46:12 2009, tail -f /home/Makino/work2/nemo_cvs/install.log
cd src;make -i bins >> ../install.log 2>&1
cd usr;make -i bins >> ../install.log 2>&1
Done at Mon Aug 17 01:52:32 2009
```
## **2.3** 簡単な動作確認

nemo **nemo** 

- mkplummer
- $\bullet$ tsf snappprint  $($
- snapplot
- glnemo/glnemo2  $\overline{\phantom{a}3}$

#### **2.3.1** nemo

 $n$ emo  $n$ csh nemo\_start  $\sum_{i=1}^{\infty}$ 

% source ~/work/nemo\_cvs/nemo\_start

 $\mathbf{bash}$  sh  $\mathbf{sh}$ 

- % csh
- % source ~/work/nemo\_cvs/nemo\_start
- % bash

 $(bash$   $)$ 

∼/work/sandbox

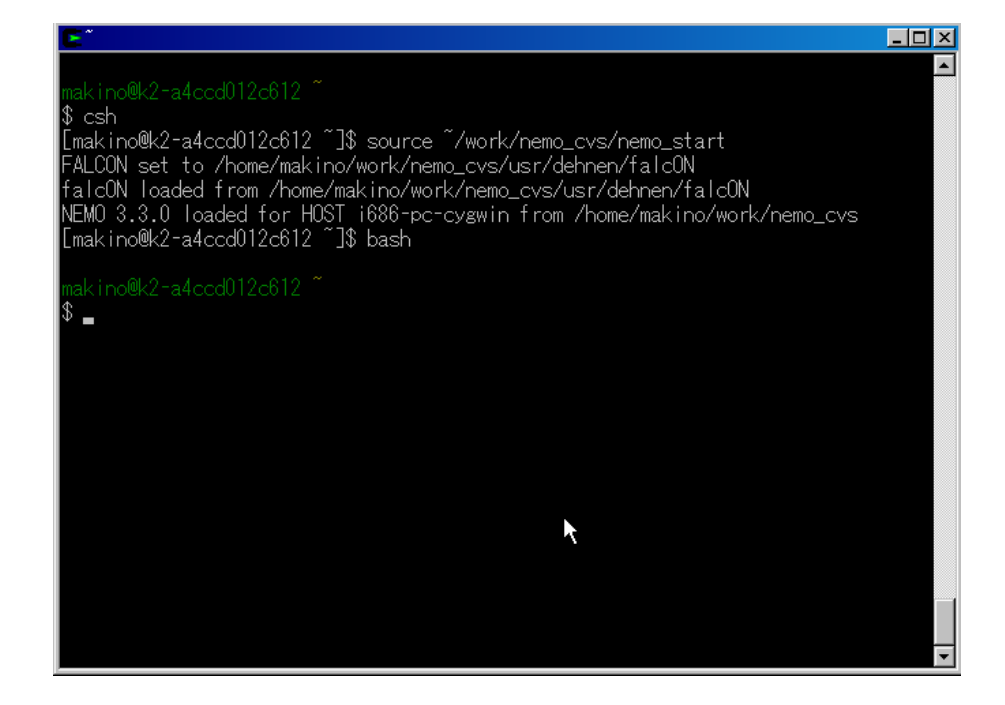

Figure 11: bash nemo

% cd ~work % mkdir sandbox

% cd sandbox

% mkplummer

Insufficient parameters, try 'help=', 'help=?' or 'help=h', Usage: mkplummer out=??? nbody=??? ... construct a Plummer model

mkplummer nemo

2 "Insufficient parameters,"

try 'help=', 'help=?' or 'help=h'

Usage: mkplummer out=??? nbody=??? ...

out=???, nbody=???

```
% mkplummer help=
mkplummer out=??? nbody=??? mlow=0 mfrac=0.999 rfrac=22.8042468
seed=0 time=0.0 zerocm=t scale=-1 quiet=0 massname= massexpr=pow(m,p)
masspars=p,0.0 massrange=1,1 headline= nmodel=1 VERSION=2.8b
```
mkplummer "help=?" mkplummer help=h

% man mkplummer

out=snapfile Output data is written into snapfile, in standard snapshot format. nbody=integer Number of particles nobj in Nbody snapshot realization of the Plummer model. と書いてあるので、 nbody で指定した粒子数のプラマーモデルを、 out で指定したファイルに書いてくれそうで % mkplummer test3 3  $% 1s -1$  $\overline{4}$ -rw-r--r-- 1 makino makino 427 8 18 18:45 test3  $\operatorname{cat}$ % tsf test3 char Headline[35] "init\_xrandom: seed used 1250588738" char History[31] "mkplummer test3 3 VERSION=2.8b" set SnapShot set Parameters int Nobj 3 double Time 0.00000 tes set Particles int CoordSystem 66306 double Mass[3] 0.333333 0.333333 0.333333 double PhaseSpace[3][2][3] 0.789543 -0.771532 -0.263389 -0.220791 -0.0611593 0.391509 -0.840700 -0.120641 0.277537 0.416235 -0.0746009 0.219864 0.0511569 0.892173 -0.0141488 -0.195444 0.135760 -0.611373 tes tes

remo or  $\mathbb{R}$ 

 $\lambda$ ンドの優秀情報と、この実体があり、実体があり、実体があり、実体があり、実体があり、実体があり、実体があり、実体があり、実体があり、実体があり、実体があり、実体があり、

 $\operatorname{set}$ 

(Mass) (PhaseSpace)

tsf strategy and the contract of the contract gnuplot the mongo extensive gnuplot  $\alpha$  mongo  $\alpha$ snapprint

% snapprint test3 ### nemo Debug Info: x y z vx vy vz 0.789543 -0.771532 -0.263389 -0.220791 -0.0611593 0.391509 -0.8407 -0.120641 0.277537 0.416235 -0.0746009 0.219864 0.0511569 0.892173 -0.0141488 -0.195444 0.13576 -0.611373 % snapprint test3 options=m,x,y,z,vx,vy,vz ### nemo Debug Info: m x y z vx vy vz 0.333333 0.789543 -0.771532 -0.263389 -0.220791 -0.0611593 0.391509 0.333333 -0.8407 -0.120641 0.277537 0.416235 -0.0746009 0.219864 0.333333 0.0511569 0.892173 -0.0141488 -0.195444 0.13576 -0.611373  $1$  and  $n$  emo of  $1$ % snapprint test3 options="vx\*vx+vy+vy+vz\*vz" ### nemo Debug Info: [bodytrans\_new: invoking cc +saving .o] ### nemo Debug Info: vx\*vx+vy+vy+vz\*vz 0.079709 0.0723902 0.683496

 $v_{xx}v_{xx}+v_{yy}+v_{xx}+v_{xx}v_{yy}$ 

 $3$ 

% mkplummer test8k 8192

tsf snapprint

% snapplot test8k

 $12$ 

Cygwin ( OS )

%PGPLOT, PGSCI: no graphics device has been selected

3.2.1

% snapplot test8k xvar=r yvar=v xrange=0:5 yrange=0:2

x  $r = \sqrt{x^2 + y^2 + z^2}$  $v^2$ , y  $v$ 

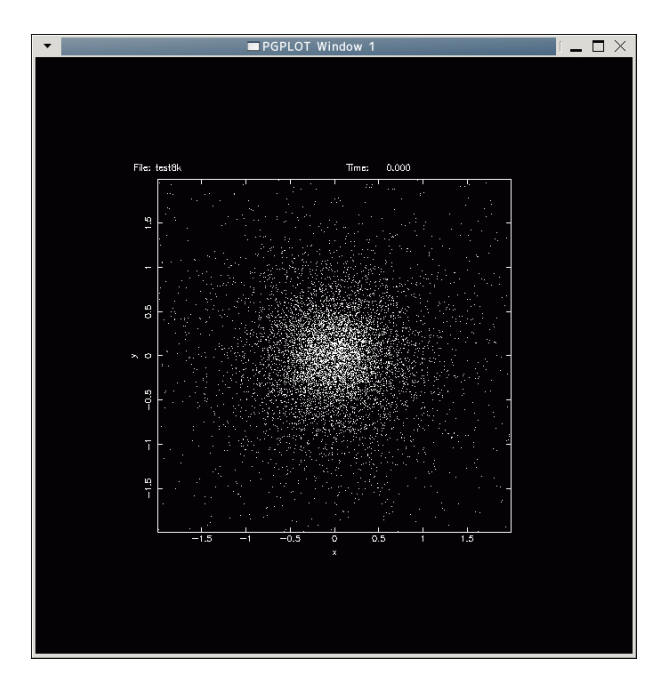

Figure 12: snapplot test8k

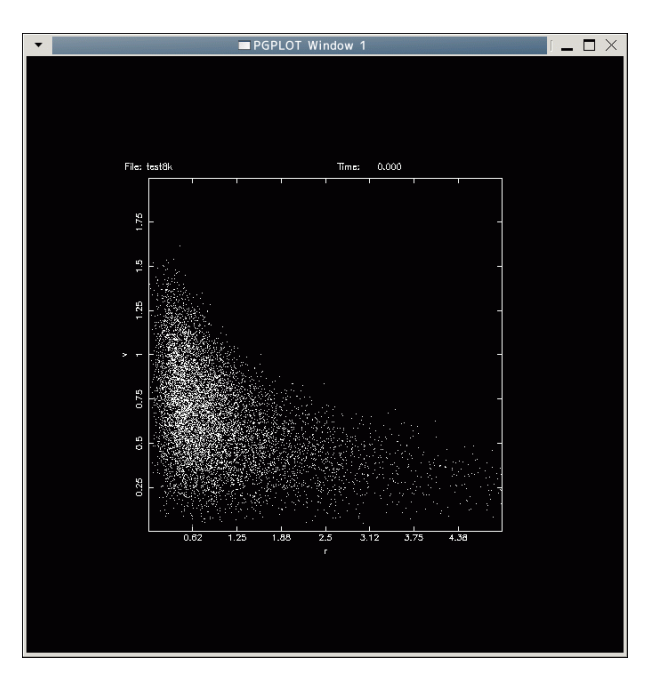

Figure 13: snapplot test<br>8k xvar=  $\ldots$ 

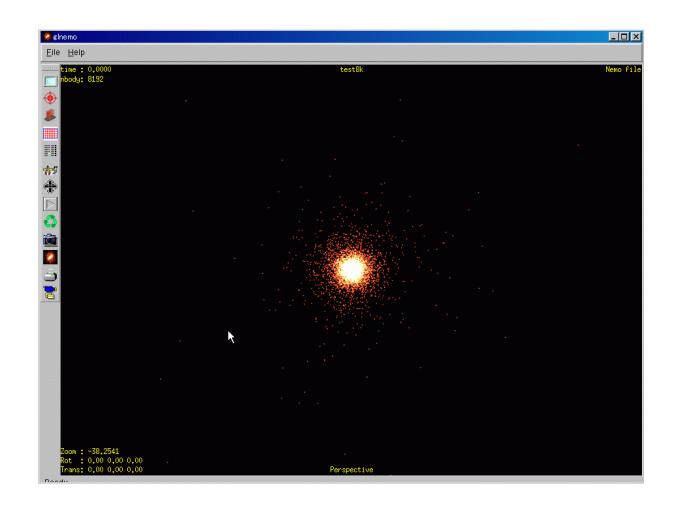

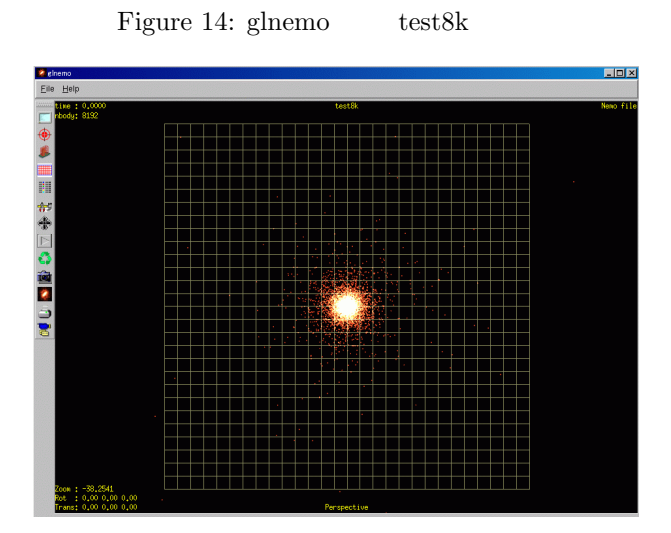

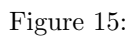

# **2.3.2** glnemo

 $g$ lnemo

% glnemo test8k

*•* 左ドラッグで回転

*•* マウスホイールでズーム

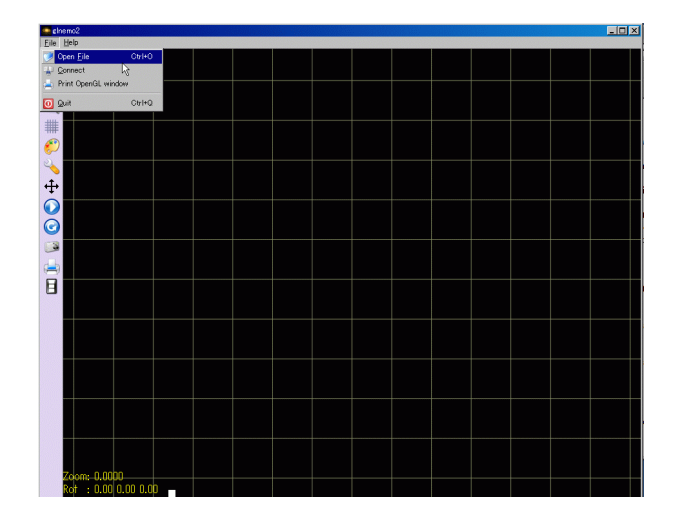

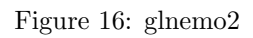

# 2.3.3 glnemo2

Windows glnemo2  $g$ lnemo2

```
../glnemo2-win32/glnemo2
```
*•* マウスホイールでズーム

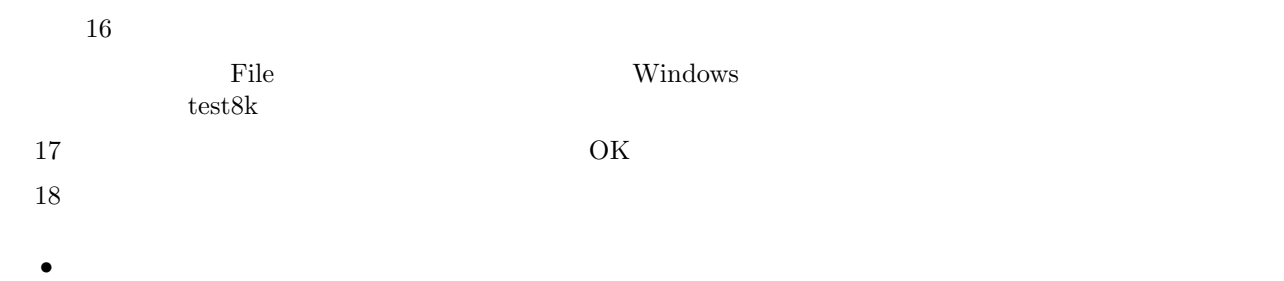

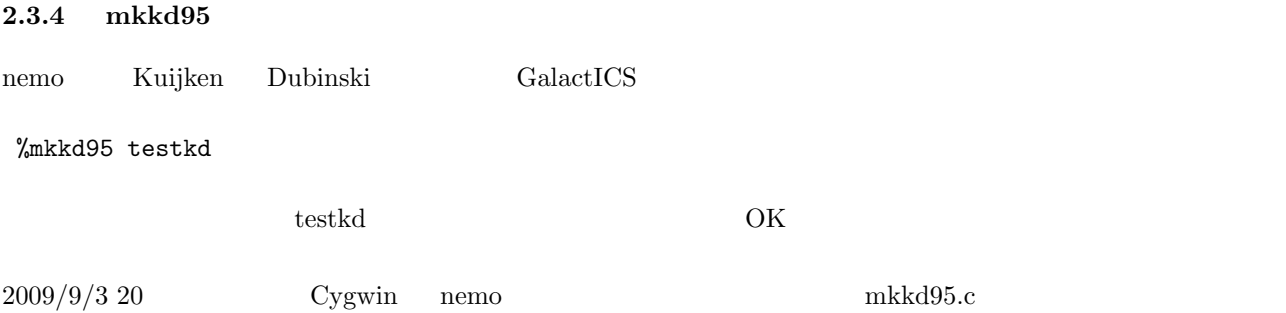

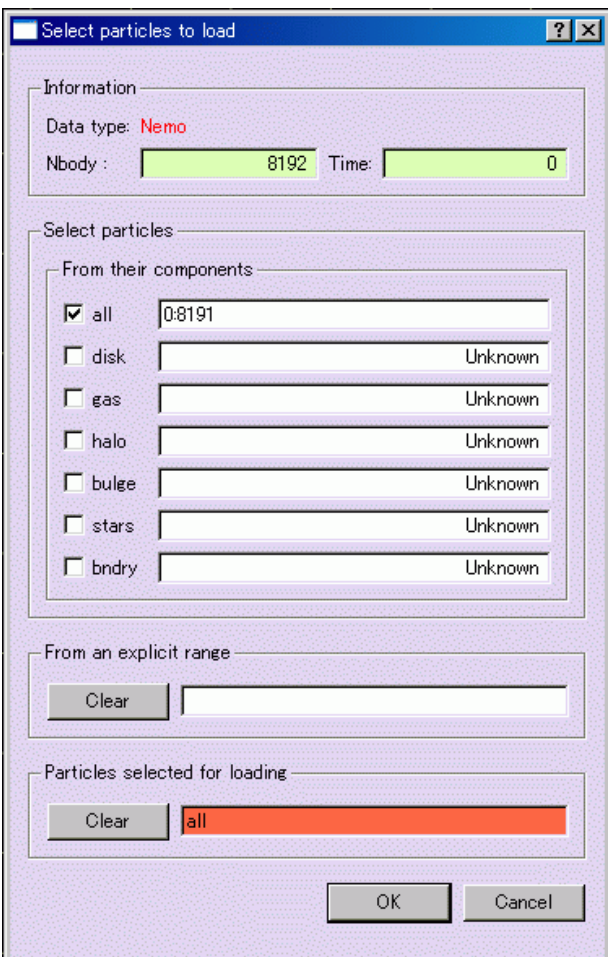

Figure 17: glnemo2

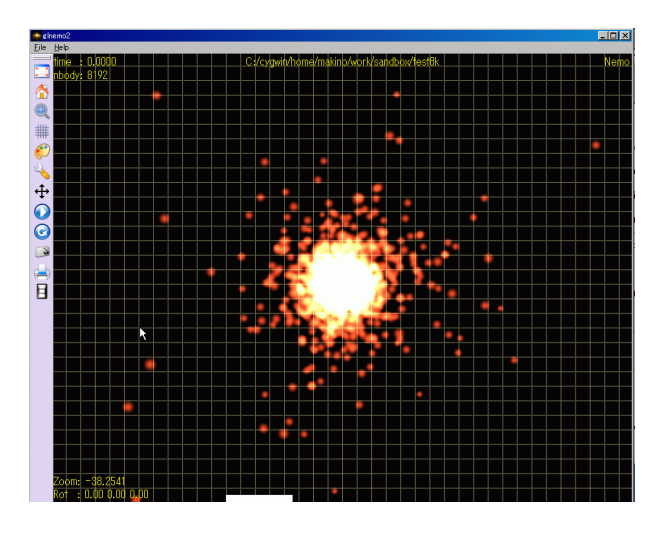

Figure 18: glnemo2  $\text{test8k}$ 

http://grape.mtk.nao.ac.jp/pub/people/makino/tmp/mkkd95.c *∼*/work/nemo cvs/src/nbody/init/mkkd95.c

% mknemo mkkd95

mkkd95

 $an03 \qquad mkkd95$ 

# **3 Troubleshooting**

# **3.1** Cygwin

Cygwin GB  $\,$ 

 $\mathrm{USB}$ 1 Choose Installation Directory Select Local Package Directory  $\mathbf{F}$ : Expediant  $\mathbf{F}$ :

# F:\CYGWIN

F:\CYGWINPACKAGES

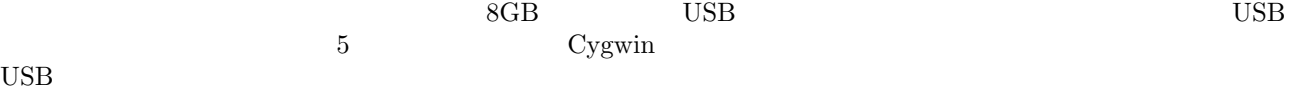

# **3.2** X

glnemo

glnemo: cannot connect to X server

# snapplot

%PGPLOT, PGSCI: no graphics device has been selected

# **3.2.1** X

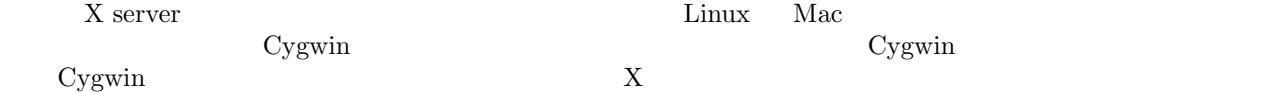

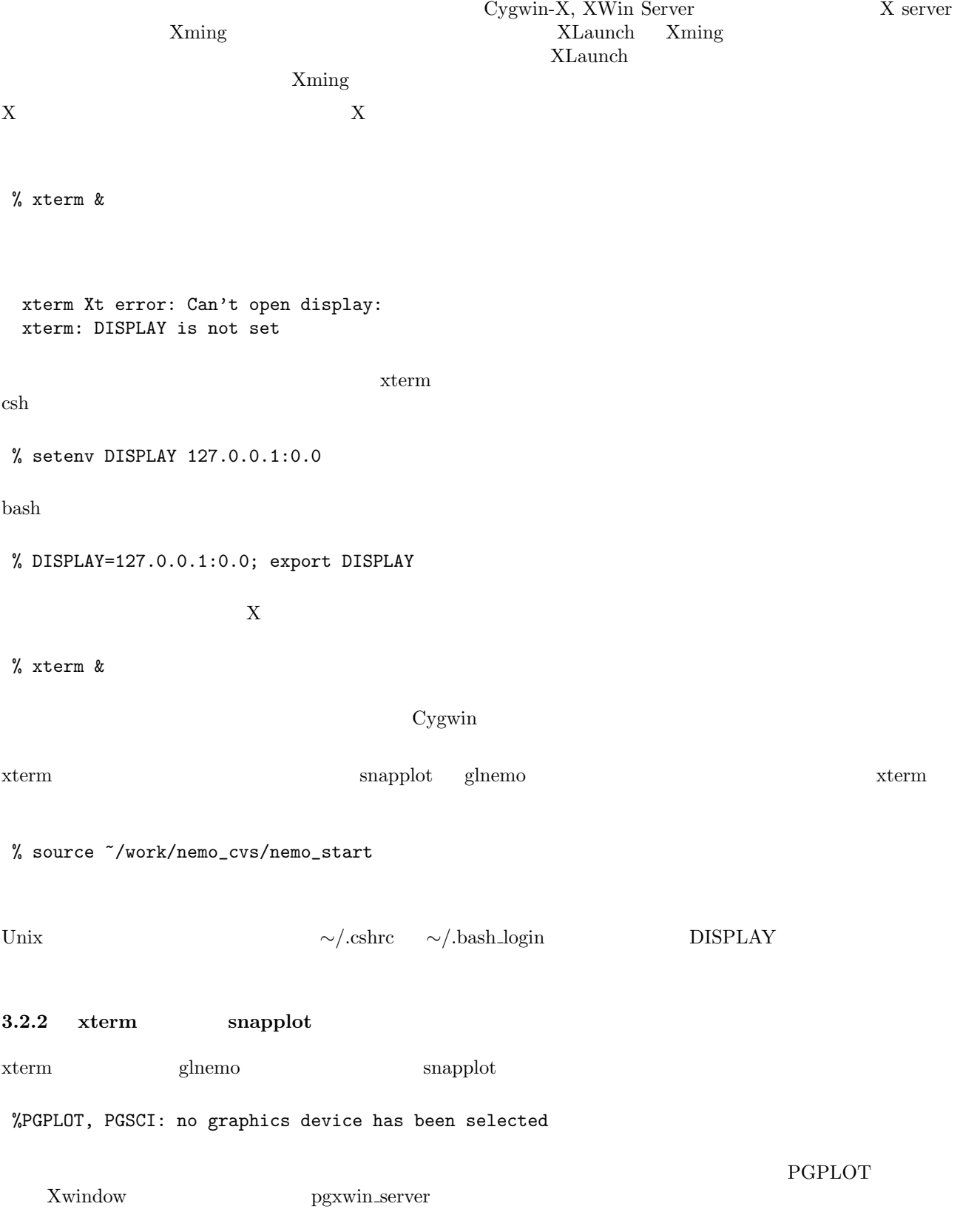

24

% ~/work/nemo\_cvs/lib/pgxwin\_server &

pgxwin\_server

 $\text{pgplot}$  nemo  $\text{pgplot}$ 

 $\text{pgplot}$ 

% unsetenv YAPP (csh) % unset YAPP (bash )

 $snapplot$ 

%snapplot test8k Graphics device/type (? to see list, default /NULL):

 $\sim$  ?

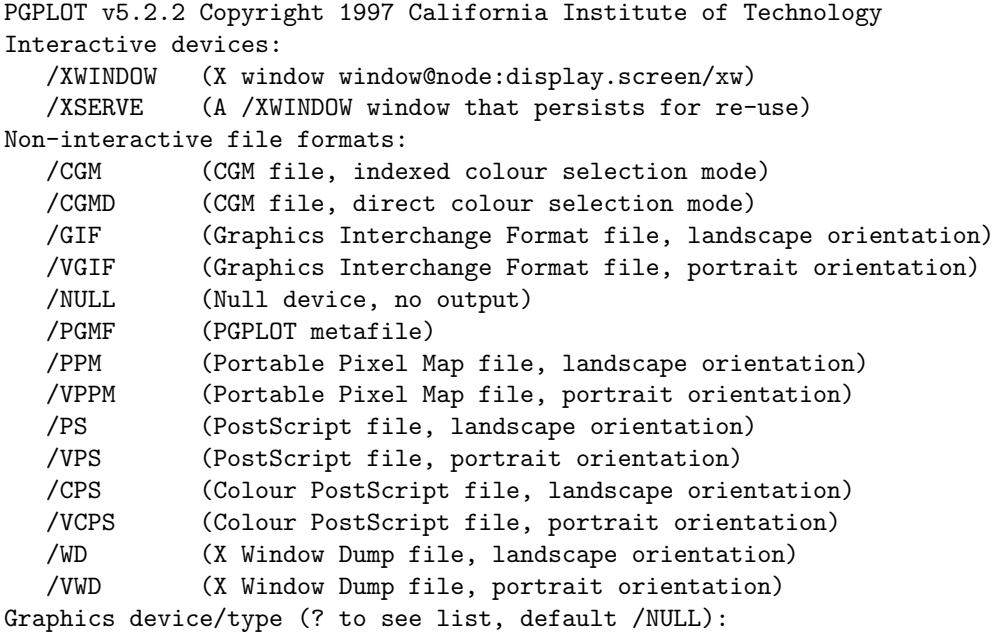

**3.2.3** snapplot yvar=v

nemo  $v$  yvar=v

yvar="sqrt(vx\*vx+vy\*vy+vz\*vz)"

x, y, z, vx, vy, vz, m

## 3.2.4 glnemo

Linix, Cygwin, MacOS glnemo

% glnemo

make  $\sum_{n=1}^{\infty}$ 

glnemo  $Qt$  Version  $3.x$  $\rm Qt4$  $\gamma$  glnemo2 4.3  $\gamma$  $\epsilon$ shemo2  $\epsilon$ gcc  $4.1$  $\rm Qt$  make  $\rm qmake$ qmake /usr/local/bin nemo website the memory  $n$ 

% mknemo glnemo

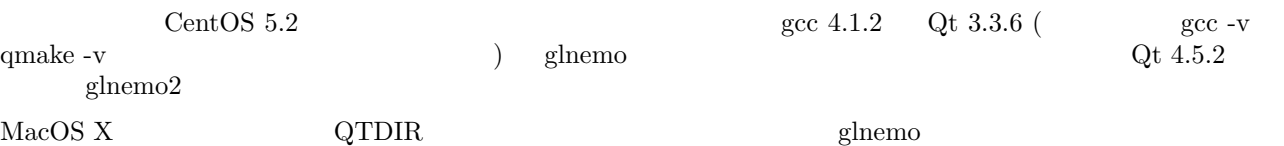

 $(csh$  ) %setenv QTDIR /sw %mknemo glnemo

 $(bash$  ) %QTDIR=/sw; export QTDIR %mknemo glnemo

 $\hspace{1cm}/\mathrm{sw}/\mathrm{bin}/\mathrm{qmake} \hspace{2cm} \mathrm{fink} \hspace{2cm} \mathrm{qt3} \hspace{2cm} :$ 

fink install qt3

Cygwin  $/\mathrm{usr}/\mathrm{lib}/\mathrm{qt3}/\mathrm{bin}/\mathrm{qmake}$ 

ln -s /usr/lib/qt3/bin/qmake /usr/bin/qmake

mknemo glnemo

#### **3.2.5 Ubuntu** glnemo

snapplot

 $-\lambda$ 

#### 3.2.6 glnemo2

 $Cygwin$  glnemo  $glnemo2$ 

*Glnemo* 14 *Microsoft Win 32 binary*<sup>15</sup>

glnemo2.exe  $\mathcal{S}$ 

glnemo2-win32

OK

## **3.3** nemo

PowerMac  $G4 + MacOS X 10.4$  configure + make

nemo csh -f nemo...csh

nemo\_cvs/lib/makedefs

\*\*\* makedefs Tue Aug 25 14:50:41 2009 --- makedefs.original Tue Aug 25 14:30:17 2009 \*\*\*\*\*\*\*\*\*\*\*\*\*\*\* \*\*\* 92 \*\*\*\* ! YAPPLIB = \$(NEMOLIB)/yapp\_pgplot.o -L/Users/makino/work/nemo\_cvs/lib -lcpgplot -lpgplot -L/usr/ --- 92 ---- ! YAPPLIB = \$(NEMOLIB)/yapp\_pgplot.o -L/Users/makino/work/nemo\_cvs/lib -lcpgplot -lpgplot -L/usr/

-lcrt2.o  $-L/sw/lib/gcc/powerpc-apple-darwin8.4.0/3.4.3/../..$  ()

csh

cd ~/work/nemo\_cvs source nemo\_start make libs make bins

cd ~/work

csh -f nemo\*.csh

 $^{14}\mathrm{http://www.oamp.fr/lam/equipes/dynamique/jcl/glnemo/download.html}$ 

 $^{15}{\rm http://www.oamp.fr/lam/equipes/dynamique/jcl/gInemo/download/gInemo2-vin32.zip}$ 

 $OSX$  10.5 nemo\_cvs/lib/makedefs -lf2c  $-$ lf2c  $-$ lg2c  $-$ lg2c  $-$ 

cd ~/work/nemo\_cvs source nemo\_start make libs make bins

## **3.4**  $\blacksquare$

 $\text{simulation}2009$  - at - grape.mtk.nao.ac.jp

# **4 N** 体シミュレーション実習

- *•* いくつかの簡単に作成できる系の進化をシミュレーションしてみる。
- *•* その時に、グローバルな物理量、例えばビリアル比等の進化を調べる。
- *•* 計算精度と、その結果への影響について調べる。

# **4.1 Cold Collapse**

 $4.1.1$ 

Cold Collapse

Cold Collapse  $\rm CDM$  $\hbox{ Cold College} \hspace{2em} \hbox{Gold College}$ 

**4.1.2** 初期条件の作成とその検証

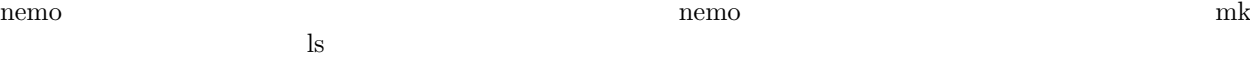

/home/makino/work/nemo\_cvs/bin/mkbaredisk /home/makino/work/nemo\_cvs/bin/mkconfig /home/makino/work/nemo\_cvs/bin/mkcube /home/makino/work/nemo\_cvs/bin/mkdisk /home/makino/work/nemo\_cvs/bin/mkexpdisk /home/makino/work/nemo\_cvs/bin/mkexphot /home/makino/work/nemo\_cvs/bin/mkflowdisk /home/makino/work/nemo\_cvs/bin/mkhom /home/makino/work/nemo\_cvs/bin/mkhomsph /home/makino/work/nemo\_cvs/bin/mkkd95 /home/makino/work/nemo\_cvs/bin/mknemo /home/makino/work/nemo\_cvs/bin/mkommod /home/makino/work/nemo\_cvs/bin/mkop73 /home/makino/work/nemo\_cvs/bin/mkorbit /home/makino/work/nemo\_cvs/bin/mkpdoc /home/makino/work/nemo\_cvs/bin/mkplummer /home/makino/work/nemo\_cvs/bin/mkpolytrope /home/makino/work/nemo\_cvs/bin/mksphere /home/makino/work/nemo\_cvs/bin/mkspiral /home/makino/work/nemo\_cvs/bin/mktestdisk

%ls \$NEMOBIN/mk\*

 $\mathbf m$ khomsph  $\mathbf m$ 

%mkhomsph help= mkhomsph out=??? nbody=2048 rmin=0 rmax=1.2 2t/w=0.0 vmax=0 power=0 seed=0 zerocm=t headline= VERSI

%mkhomsph test4k 4096 %glnemo test4k

 $N$ 

 $\mathbf{s}$ napsort  $\mathbf{s}$ 

%snapsort test4k test4k.sort rank=r

PGPLOT  $\Box$ 

snapprint awk

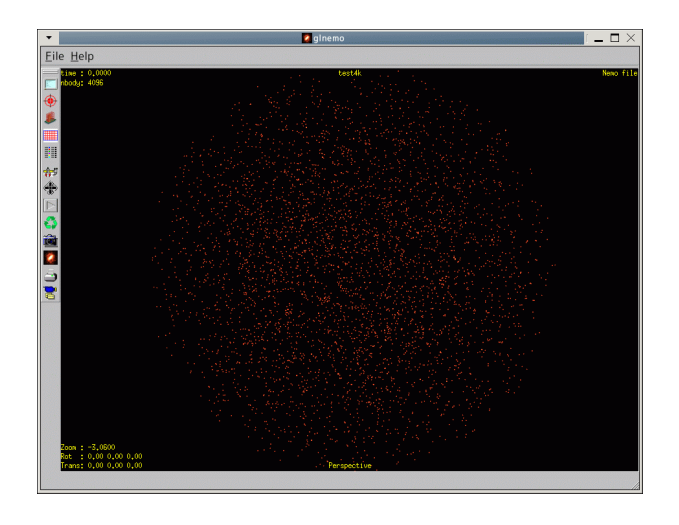

Figure 19: mkhomsph test4k 4096  $\,$   $\,$  glnemo  $\,$ 

%snapprint test4k.sort options=r,m | awk '{macc += \$2; print macc, \$0}' > tab.out

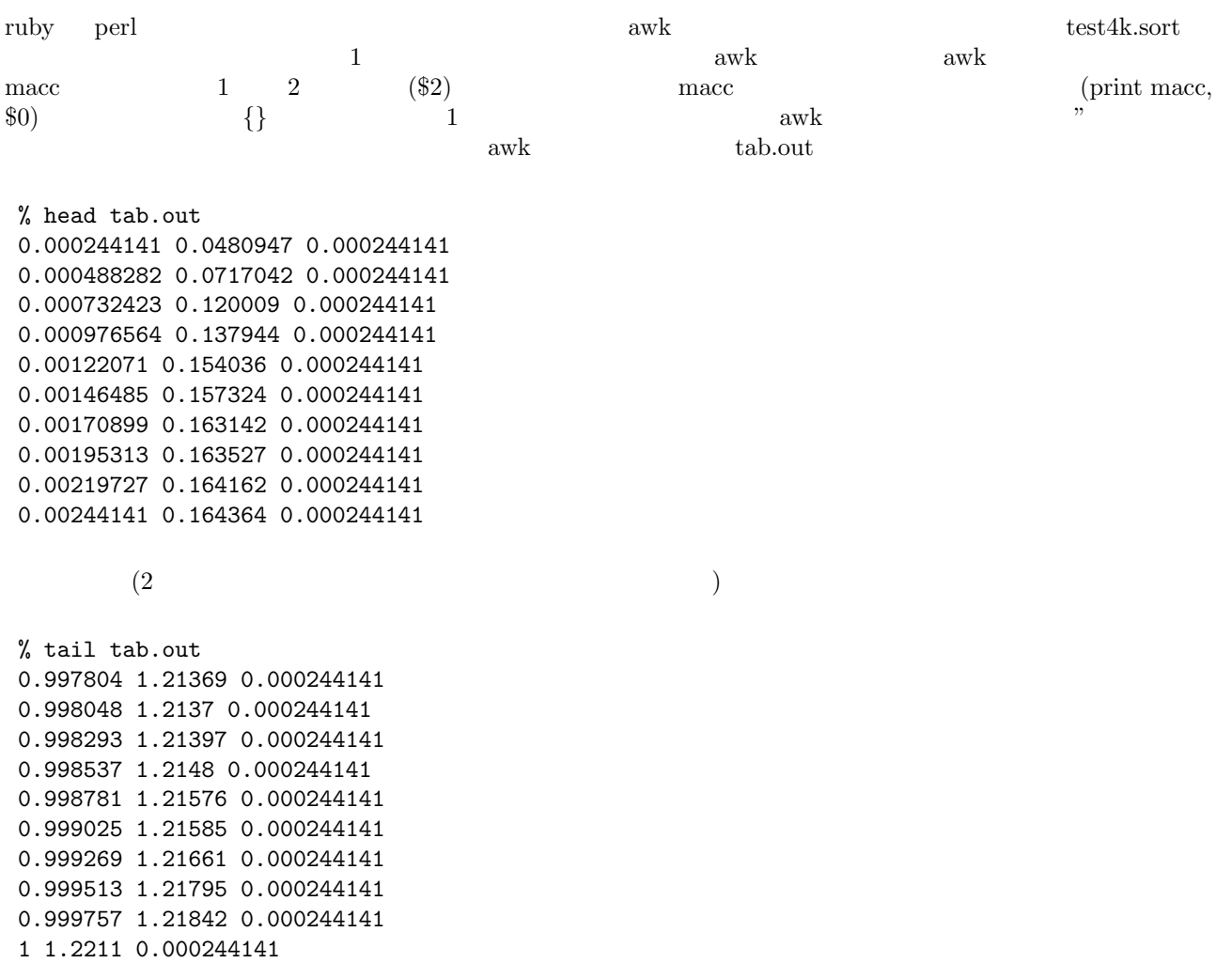

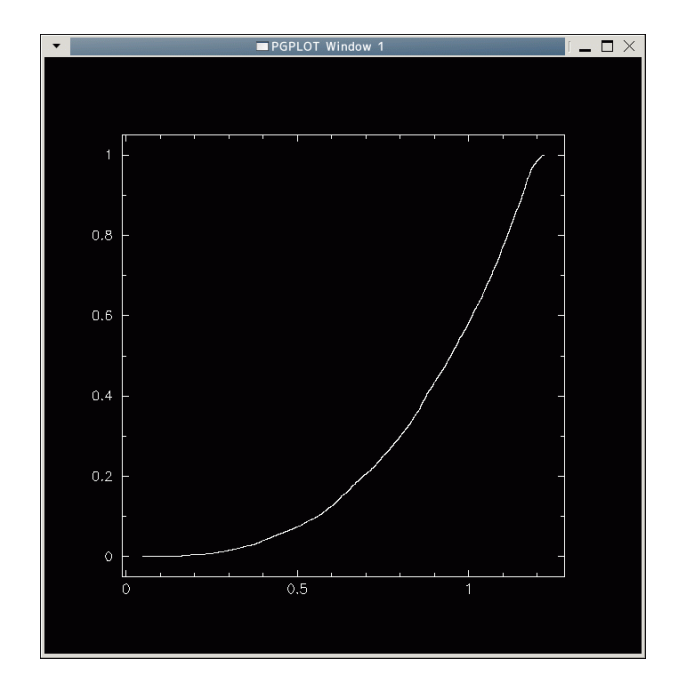

Figure 20: mkhomsph test4k  $4096$ 

%wip Could not open user's WIP initialization file. Setting up default device [/XWINDOW] Welcome to WIP Version: 2.3 22jan98

WIP> device /xs WIP> data tab.out WIP> xcol 2 WIP> ycol 1 WIP> limit WIP> box WIP> conn

 $y = (x/1.2)^3$ 

 $20$  wip end

%snapprint test4k.sort options=r,m | awk '{macc += \$2; rs=\$1/1.2; print macc, \$0, rs\*rs\*rs}' > tab.

wip Could not open user's WIP initialization file. Setting up default device [/XWINDOW] Welcome to WIP Version: 2.3 22jan98

WIP> device /xw WIP> data tab.out WIP> xcol 2

WIP> ycol 1 WIP> era WIP> limit WIP> box WIP> conn WIP> ycol 4 WIP> color 2 WIP> conn WIP> end  $y = (x/1.2)^3$  4 y color  $2 \leq$ はいけません。これは、プログラムが間違っている可能性は (それまでに沢山の人が使っているものでも) 必ずあ

 $4.1.3$ 

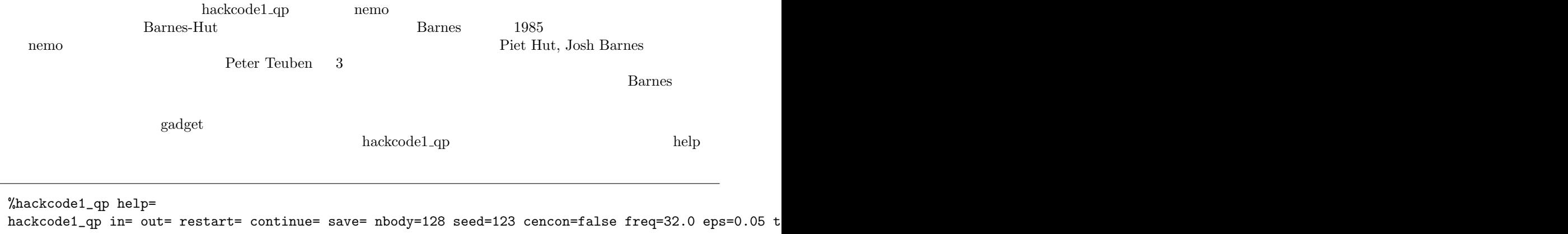

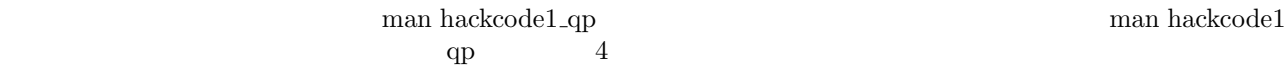

%hackcode1\_qp test4k test4k.outsnap

**4.1.4** 

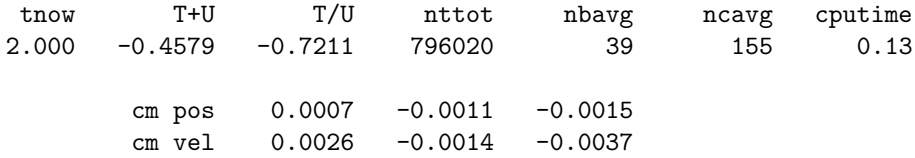

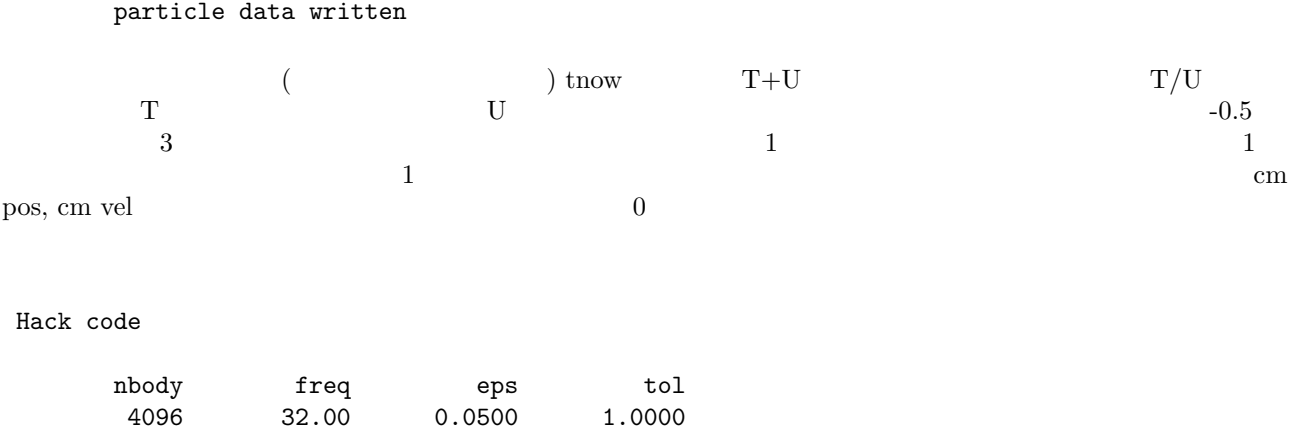

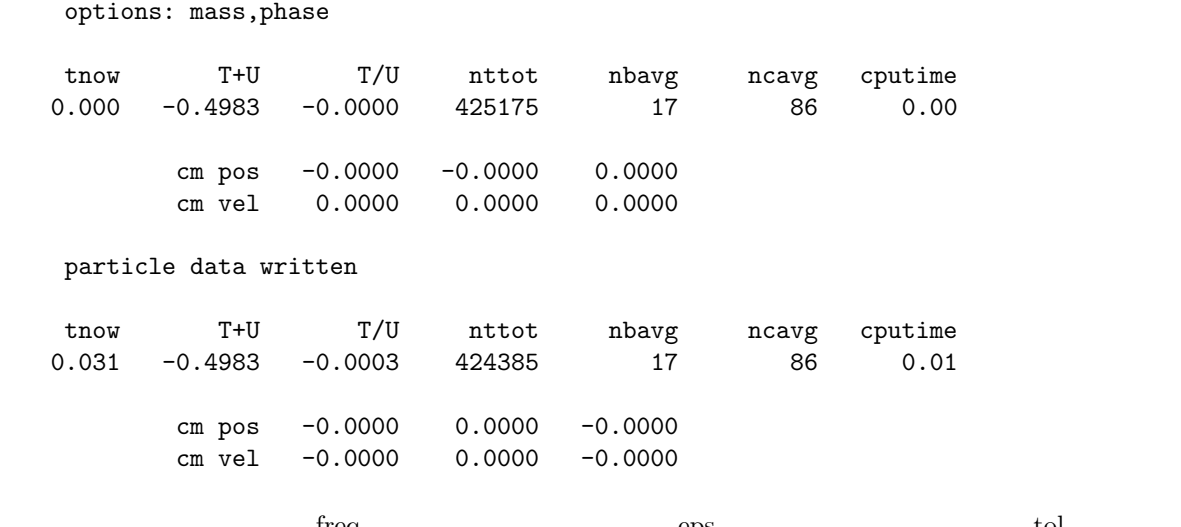

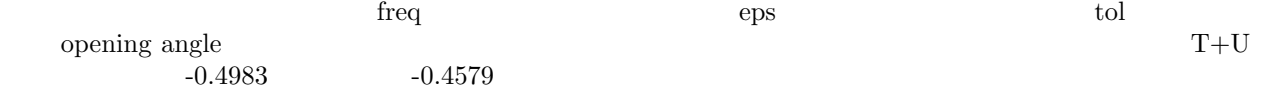

%hackcode1\_qp test4k test4k.outsnap freq=128

Hack code

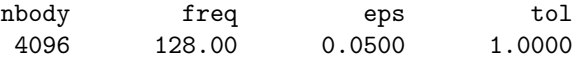

options: mass,phase ### Fatal error [hackcode1\_qp]: stropen: file "test4k.outsnap" already exists

nemo operative to the contract the contract of the contract of the contract of the contract of the contract of the contract of the contract of the contract of the contract of the contract of the contract of the contract of

%rm test4k.outsnap ; hackcode1\_qp test4k test4k.outsnap freq=128

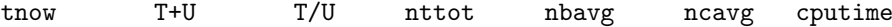

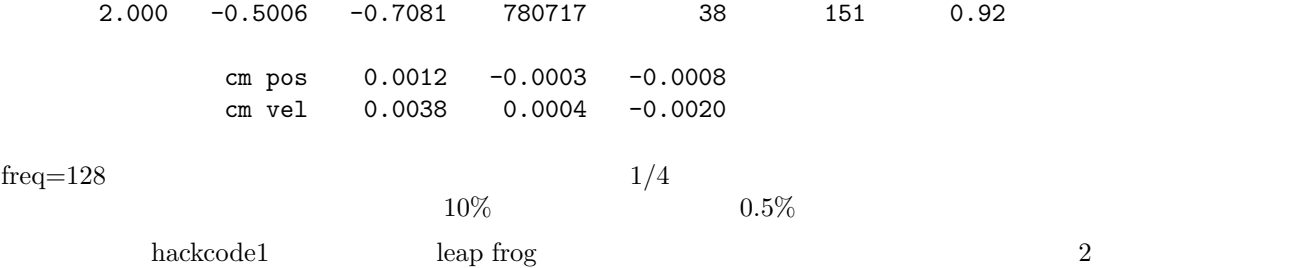

#### **4.1.5** アニメーション

snapplot glnemo

%snapplot test4k.outsnap %glnemo test4k.outsnap

 $\Gamma$ 

%rm test4k.outsnap ; hackcode1\_qp test4k test4k.outsnap freq=128 freqout=32

 $s$ napplot  $\mathbf g$ lnemo  $($  $\begin{array}{ccccc} \text{glnemo} & & & \\ \text{Recording/Playing} & & \text{O} & \end{array}$  $\mathbf{play}$  and  $\mathbf{play}$  and  $\mathbf{Rel}(\mathbf{Comp}(\mathbf{Comp}(\math$ ) Recording/Playing X  $(\text{play} \quad 3)$  $\mathrm{play}$  *i* • *•*  $\overline{\phantom{a}}$ • Snapshot ... end of snapshot reached! Recording  $\rm Rendering$  and  $\rm X$  $\mathop{\rm Rendaring}$  and  $\mathop{\rm Rendaring}$  of  $\mathop{\rm Rendstring}$  and  $\mathop{\rm Rendstring}$ (  $\langle$  /tmp/render/frame.xxxxx.png, xxxxx ) png animation gif %convert \*.png anim.gif OK gif  $\sim$  $\overline{1}$ erif 7. The contract of the state and the state and the contract of the contract of the contract of the contract of the contract of the contract of the contract of the contract of the contract of the contract of the contra Linux **ChangeView** Gnome GImageView G ではない。<br>
Windows Explorer でんしょうか。

**4.1.6**  $\blacksquare$ 

hackcode1\_qp

%tsf test4k.outsnap

```
set SnapShot
  set Parameters
   int Nobj 4096
   double Time 2.00000
 tes
  set Particles
   int CoordSystem 66306
    double Mass[4096] 0.000244141 0.000244141 0.000244141 0.000244141
     0.000244141 0.000244141 0.000244141 0.000244141 0.000244141
     0.000244141 0.000244141 0.000244141 0.000244141 0.000244141
     0.000244141 0.000244141 0.000244141 0.000244141 0.000244141
      . . .
    double PhaseSpace[4096][2][3] 0.153245 0.0136813 -0.205303 1.79778
     -0.760285 -0.378773 -0.454063 0.919896 -0.552425 -0.704771
     1.34618 -1.00689 -0.983543 -0.662581 -0.412249 -1.66848 -1.23127
     -0.691078 0.153962 0.0313744 -0.0690967 1.43265 -0.379112
      . . .
  tes
  set Diagnostics
   double Energy[3] -0.500630 1.21438 -1.71501
   double KETensor[3][3] 0.377060 0.0249498 -0.0361606 0.0249498
     0.380638 -0.0253557 -0.0361606 -0.0253557 0.456682
    double PETensor[3][3] -0.413097 0.0255456 0.0248519 0.0249459
     -0.417775 0.0157845 0.0236208 0.0148032 -0.599691
    double AMTensor[3][3] 0.00000 -0.000262578 0.000150161 0.000262578
      0.00000 -0.000102650 -0.000150161 0.000102650 0.00000
    double CMPhaseSpace[2][3] 0.00120219 -0.000280852 -0.000787409
      0.00384288 0.000367961 -0.00195136
    double cputime 0.778333
  tes
tes
```
• Energy

<sup>•</sup> Time

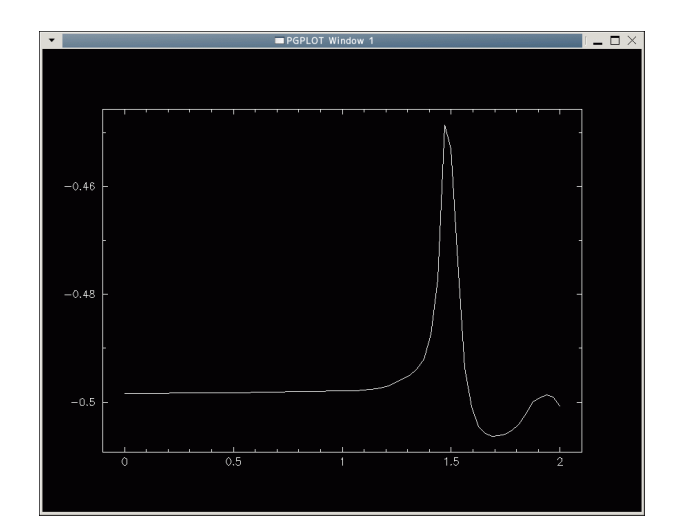

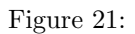

```
%tsf test4k.outsnap | awk '/Time/{t=$3}/Energy/{print t, $3}' > tab.out
```
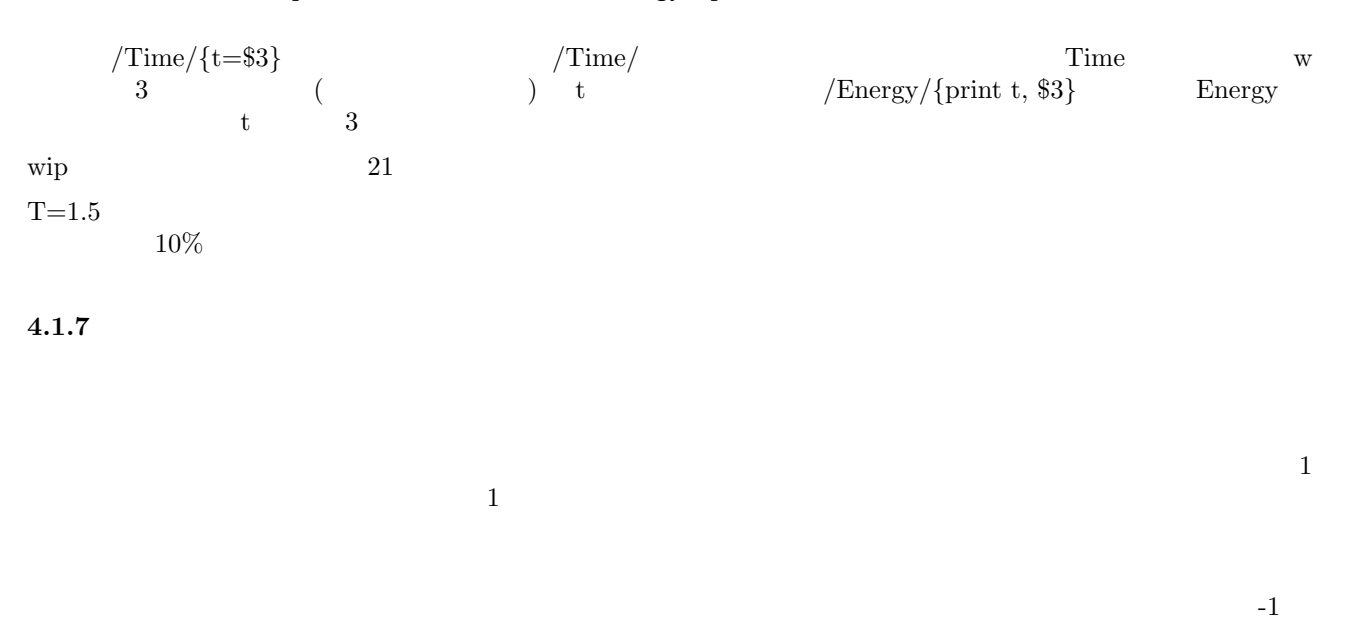

%mkhomsph test4kb 4096 power=1

% hackcode1\_qp test4kb test4kb.outsnap freq=128 freqout=32 tstop=10

extending glnemo contracts and the glnemo contracts of  $\mathcal{L}$ 

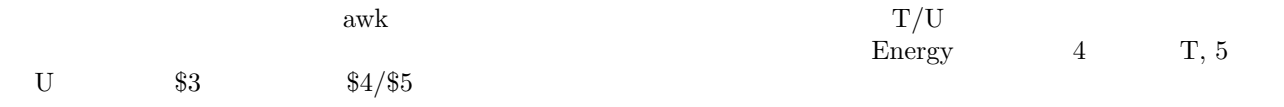

# $4.1.8$

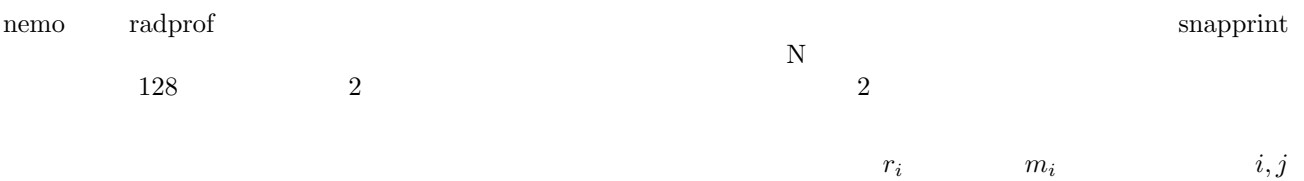

$$
r = \frac{r_j + r_i}{2}
$$
  
\n
$$
\rho_r = \frac{\sum_{i < k \le j} m_k}{\frac{4\pi}{3} (r_j^3 - r_i^3)}
$$
\n(1)

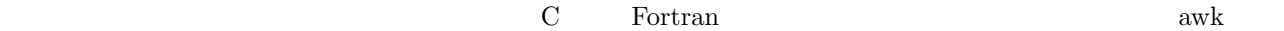

```
{
   m+= $2if ( NR % 128 == 0){
r1 = $1print (r1+r0)/2, m/(r1*r1*r1-r0*r0*r0)*0.2387
m=0r0=r1}
}
```
 $\operatorname{awk}$ 

- **•**  $0$
- <sub>•</sub>
- 
- $1$   $1$
- 1  $$1, $2, ...$

 $\boldsymbol{\mathrm{awk}}$  $\rm Ruby$ 

```
while s=gets()
  a=s.chomp.split
    m+= a[1].to_fif ($. \% 128 == 0)r1 = a[0].to_fprint (r1+r0)/2, " ",m/(r1*r1*r1-r0*r0*r0)*0.2387, "\n"
m=0r0=r1
    end
end
\mathop{\rm awk}\nolimits%snapprint test4k.sort options=r,m | awk -f density.awk > tab.out
 %snapprint test4k.sort options=r,m | awk -f density.rb > tab.out
\lambda\mathbf{v} is a ruby example that \mathbf{v} ruby example \mathbf{v}\overline{2} 2 \overline{2} \overline{2} \overline{2} \overline{2} \overline{2} \overline{2} \overline{2} \overline{2} \overline{2} \overline{2} \overline{2} \overline{2} \overline{2} \overline{2} \overline{2} \overline{2} \overline{2} \overline{2} \overline{2} \overline{2} \overline{2} \overline{2} \overline{2} \overr0=m=0
open("|snapprint #{ARGV[0]} options=r,m"){|io|
  while s= io.gets()
    a=s.chomp.split
    m+= a[1].to_fif ( $. % 128 == 0)r1 = a[0].to_fprint (r1+r0)/2, " ",m/(r1*r1+r0*r0*r0)*0.2387, "\n"
      m=0r0=r1end
  end
}
                                         ruby snapprint #{ARGV[0]} options=r,m
i_{0}.gets()
 %ruby density2.rb test4k.sort
\mathop{\rm snapprint}\begin{minipage}{0.9\linewidth} \hspace*{1.2cm} \textbf{Piet Hut}\ \textbf{(Barnes-Hut}\ \textbf{16} \\ \textbf{18} \end{minipage}16
```
r0=m=0

 $^{16}\mathrm{http://www.archive.org/kali/vol/command-line/title.html}$ 

%wip Could not open user's WIP initialization file. Setting up default device [/XWINDOW] Welcome to WIP Version: 2.3 22jan98

WIP> device /xw WIP> data tab.out WIP> xcol 1 WIP> ycol 2 WIP> limit WIP> era WIP> box WIP> conn

 $s$ napsort  $s$ 

%snaptrim test4kb.outsnap - times=10 | snapsort - - rank=r |\ ? snapprint - options=r,m | ruby density.rb > tab.out ### nemo Debug Info: r m ### nemo Debug Info: time = 10 npart = 1 ndiag = 1 outputing particles

 ${\rm TeX}$ 

## **4.1.9** 提出課題

1. test4k.outsnap test4kb.outsnap

2. test4kb.outsnap

3. test4k  $t=0$   $t=2$ 

ps WIP

%wip Could not open user's WIP initialization file. Setting up default device [/XWINDOW] Welcome to WIP Version: 2.3 22jan98

WIP> device xxx.ps/vcps

device ps ( xxx.ps)

WIP> viewport 0.2 0.9 0.3 0.8

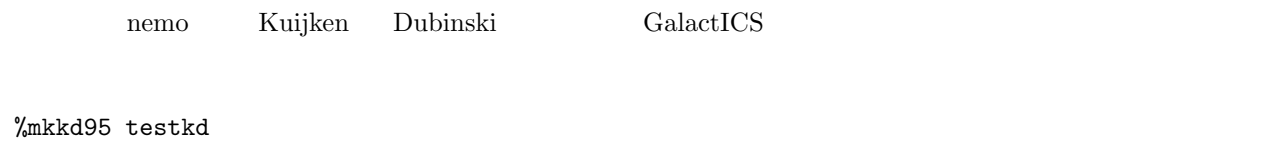

で何かができます。 glnemo でぐるぐる回してみると、ハロー、ディスク、バルジからできているらしいことがわ

# $4.2.1$

 $\overline{N}$ 

kpc, Myr, solar mass

 ${\bf standard\ unit\ } \qquad \qquad {\bf N\hbox{-}body\ unit\ } \label{eq:1.1}$  1  $1 \hspace{2.5cm} -1/4$  $-1/4$  -1  $-1$ 1  $|\mathbf{r}_i - \mathbf{r}_j|$  $\frac{1}{2}$ nemo mkplummer memo contract units and the material material material materials of the material material material material material material material material material material material material material material material

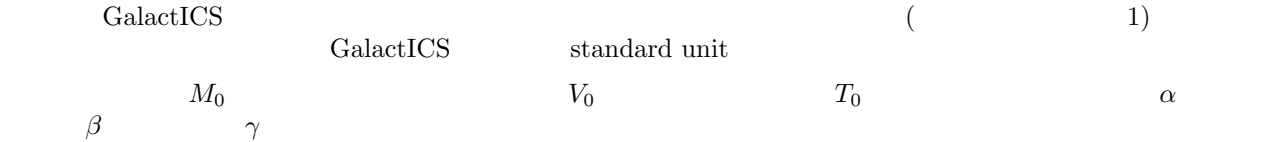

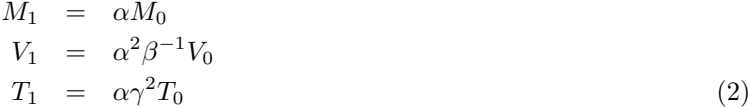

 $\rm T/V$ 

 $\gamma = \sqrt{\alpha/\beta}$  (3)  $M_1$  *V*<sub>1</sub>  $\alpha$  *β* 

$$
\alpha = M_1/M0
$$
  
\n
$$
\beta = \alpha^2 V_0/V_1
$$
\n(4)

% hackforce\_qp testkd - tol=0.5 eps=0.025  $\wedge$ 

? snapprint - options=m, "m\*(phi+vx\*vx+vy\*vy+vz\*vz)\*0.5" |\

? awk '{mtot +=  $$1;$  etot +=  $$2}$ END{ print mtot, etot}' ### nemo Debug Info: m m\*(phi+vx\*vx+vy\*vy+vz\*vz)\*0.5 ### nemo Debug Info: initial rsize: 4.000000 rmin: -2.000000 -2.000000 -2.000000 ### nemo Debug Info: final rsize: 128.000000 rmin: -38.000000 -54.000000 -86.000000 6.21204 -2.48885  $\sum_{i=1}^{\infty}$  nemo  $\sum_{i=1}^n$   $\sum_{i=1}^n$  $($ hackforce\_qp  $\text{snapprint}$  $\frac{1}{2}$ ているのを補正するためです。最後の awk では、質量、エネルギーをそれぞれ合計していって、最後に (END *{}*  $)$ %snapscale testkd testkd.scaled mscale=0.1609777 \ ? rscale=0.25798248826425 vscale=0.789928431392108  $GalactICS$  $($  xcalc  $)$ #!/bin/csh -f # # scaletoheggie.csh # # scale a snapshot to the standarr (aka Heggie) units # # Usage: scaletoheggie.csh snapshot\_file # output file: snapshot\_file.scaled snapscale \$1 \$1.scaled \  $'hatforce_qp$  \$1 - tol=0.5 eps=0.025 |\ snapprint - options=m, "m\*(phi+vx\*vx+vy\*vy+vz\*vz)\*0.5" |\ awk '{mtot += \$1; etot += \$2}END{a=1/mtot;b=-a\*a\*etot/0.25; print "ms=" a, "rs=" b, "vs=" sqrt(a/

```
%csh -f scaletoheggie.csh testkd
### nemo Debug Info: initial rsize: 4.000000 rmin: -2.000000 -2.000000 -2.000000
### nemo Debug Info: m m*(phi+vx*vx+vy*vy+vz*vz)*0.5
### nemo Debug Info: final rsize: 128.000000 rmin: -38.000000 -54.000000 -86.000000
### Warning [snapscale]: Resolving partially matched keyword ms= into mscale=
### Warning [snapscale]: Resolving partially matched keyword rs= into rscale=
### Warning [snapscale]: Resolving partially matched keyword vs= into vscale=
```
%tsf testkd.scaled char Headline[12] "-1250698778"

```
char History[80] "snapscale testkd testkd.scaled ms=0.160978 rs=0.25798
  3 vs=0.789928 VERSION=3.2b"
char History[82] "tabtos galaxy ../testkd nbody,time mass,pos,vel headl
  ine=-1250698778 VERSION=1.5a"
set SnapShot
  set Parameters
   int Nobj 18000
   double Time 0.00000
  tes
  set Particles
   int CoordSystem 66306
   double Mass[18000] 1.75180e-05 1.75180e-05 1.75180e-05 1.75180e-05
     1.75180e-05 1.75180e-05 1.75180e-05 1.75180e-05 1.75180e-05
     1.75180e-05 1.75180e-05 1.75180e-05 1.75180e-05 1.75180e-05
     1.75180e-05 1.75180e-05 1.75180e-05 1.75180e-05 1.75180e-05
     . . .
   double PhaseSpace[18000][2][3] -0.0729338 0.257252 0.00723250
     -0.607239 -0.289207 0.212093 -0.261455 -0.103321 0.0670730
     0.159549 -0.373926 0.129851 -0.849309 -0.927010 -0.00670115
     0.560895 -0.433799 0.0387852 0.0114802 0.336401 -0.0339088
     . . .
  tes
tes
\text{tsf} snapscale \text{stf}\mathcal{L} command'
shellawk snapscale snapscale ms=extend the model of the state of the state \alpha in \alpha in \alphaout mscale rscale vscale \frac{m}{s}\overline{2}%snaprotate testkd.scaled testkd.rotated theta=45 spinvector=1,0,0
%snapstack testkd.rotated testkd.rotated merger.in deltar=5,0,0\
? deltav=-0.7,0.35,0 zerocm=true
%hackcode1_qp merger.in merger.out freq=128 eps=0.02 tstop=20\
? freqout=16 minor_freqout=16 &
glnemo g%glnemo merger.out select=0:7999,8000:17999,18000:25999,26000:35999 blending=t
```
 $18000$ 

hackcode1<sub>-</sub>qp

- **•**  $\bullet$  7  $\bullet$  7
	-
- <sub>•</sub>
- *•* 速い計算機を作る

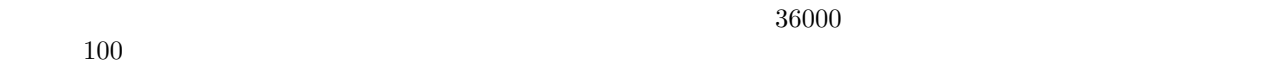

# **5** CfCA

 $\operatorname{ssh}$  X  $\operatorname{X}$ 

% ssh -l lecxxx an03.cfca.nao.ac.jp xterm

(パスワードを聞かれるので入力)

 $x$ term bash  $x$ term bash  $x$ 

- % csh
- % source /home/makinojn/work/nemo\_cvs/nemo\_start

bash bash settled that the bash of  $\mathbb{R}$ 

## % bash

nemo

# $5.1$

 $mkkd95$ 

/home/makinojn/work/sandbox/testkd